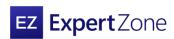

How-to:

# Get started on ExpertZone

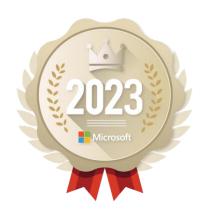

## Before you begin

New to ExpertZone? This guide will show you how to set up an account so you can start exploring content, building new skills, and earning Achievement badges.

# Create an account to receive these great benefits:

- An experience tailored to you, so you can better serve your customers.
- Get content recommendations based on your interests.
- Track your Achievements for Badges and rewards (if your company participates).

### Logging in

Start by visiting <a href="ExpertZone">ExpertZone</a> (<a href="https://expertzone.microsoft.com/">https://expertzone.microsoft.com/</a>).

Then follow these instructions.

**Note:** If you have issues logging in because you use multiple email accounts, either set up a separate profile in your browser or try using in-private or Incognito mode.

- 1. Select Log in with Microsoft Account.
- Sign in with your email address or <u>create a new</u> <u>Microsoft Account.</u>
- Accept the Adobe Learning Manager site permissions (This is a required step to access ExpertZone).
- 4. Choose Yes.

### Tell us about yourself

After you sign in, begin setting up your account with some basic information.

- 1. Edit your username or leave as-is.
- 2. Select your country of residence.
- 3. Select your company.

**Note:** If your company is not listed, scroll to the bottom of the list and choose.

**Other-Consumer** or **Other-Commercial** based on the type of customers you serve.

- 4. Select your store number.
- Add Field Rep Token if you have one (not required).
- 6. Select your preferred interface language.
- 7. Select your preferred content language.
- 8. Accept the site terms and conditions.
- 9. Choose Next step.

#### Choose your content preferences

Next, provide some information about your interests. Don't worry, you can adjust these later in user settings.

- 10. Select at least four interest categories to get started.
- 11. Select Register.

#### Welcome to ExpertZone

That's it! You're ready to start your ExpertZone journey. Get ready to gain expertise for all things Microsoft with exclusive resources, tools, and more.

Have questions or need help?

Contact <u>EZHelp@adobe.com</u> for assistance.

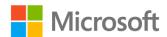